## **Getting Started**

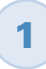

Insert CD, then choose **Install Software**.

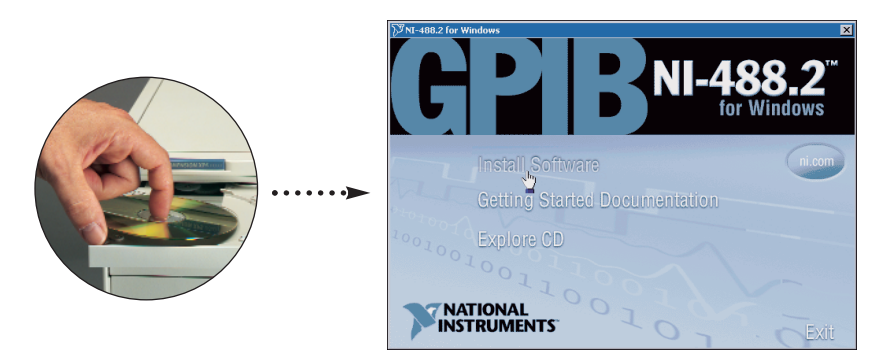

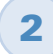

**2** Select Plug and Play Interface and click Next.

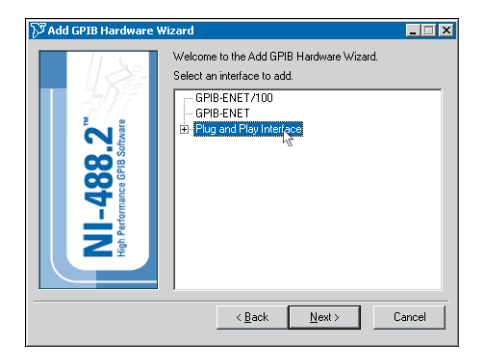

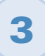

**3** Select **Restart** and click **Finish**.

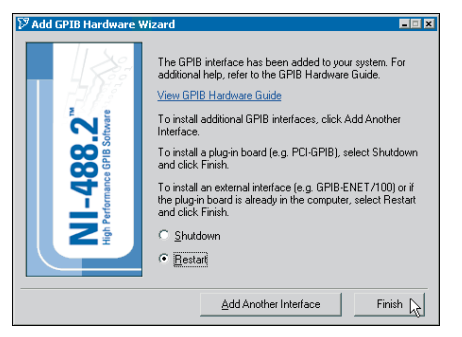

**Continue to step 4** !

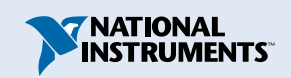

**ni.com**

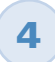

Install hardware<sup>1</sup>.

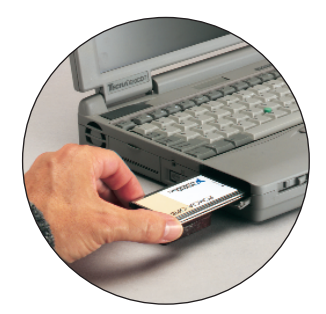

**5** Run NI-488.2 Getting Started Wizard.

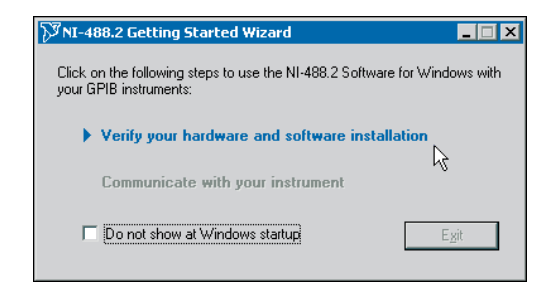

<sup>1</sup> For help installing your hardware, refer to the GPIB Hardware Guide (available on the CD through **Getting Started Documentation**).

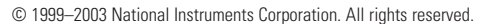

National Instruments™, NI-488.2™, and ni.com™ are trademarks of National Instruments Corporation. Product and company names mentioned herein are trademarks or trade names of their respective companies.

For patents covering National Instruments products, refer to the appropriate location: **Help»Patents** in your software, the patents.txt file on your CD, or ni.com/patents.

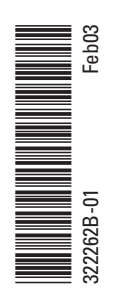